## 電話帳データを保存する

#### SDカードに電話帳データを保存する

#### $\boxed{1}$

ホーム画面で (Google)

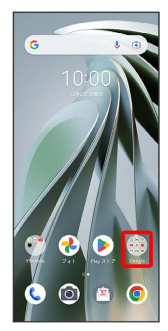

#### $\overline{2}$

(連絡帳)

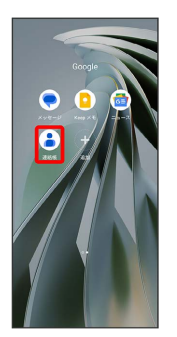

※3 連絡先画面が表示されます。

# $\overline{\mathbf{3}}$

修正と管理

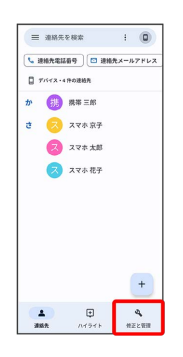

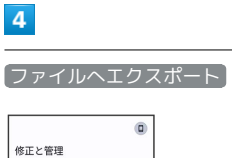

 $\overline{\mathbf{4}}$ 

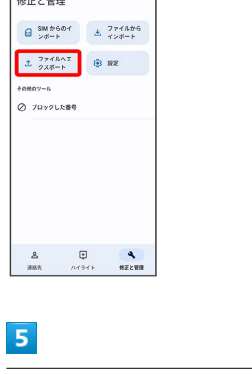

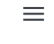

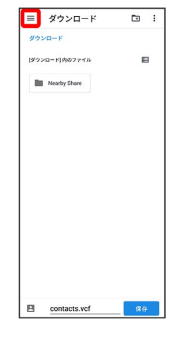

### $6\overline{6}$

SDカード

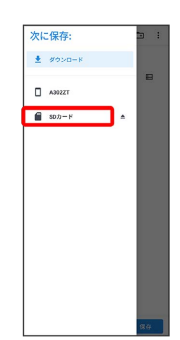

#### $\overline{7}$

ファイルの保存先を選択

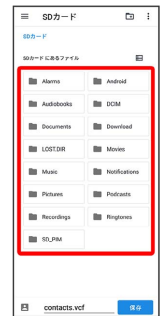

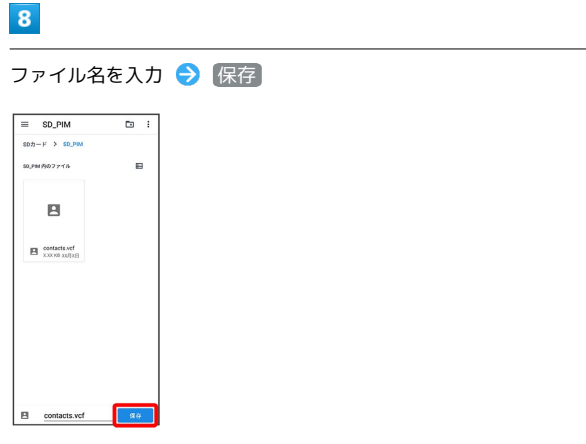

÷

<mark>※3</mark> SDカードに電話帳データが保存されます。